## 【EB-1915/1925W と ELPDC06 を ELPCB01 経由で使用する場合のモード切替について】

以下のとおり、ELPCB01 の設定変更が必要になります。設定は電源をオフしても保持されます。

■設定の変更方法■

1.ELPCB01 の AC ケーブルを接続します。ELPCB01 の本体電源がオフになっていることを確認します。 (オペレーションインジケーターが消灯していることを確認してください。)

2.以下図のように、プロジェクター電源ボタンと USB ボタンを押しながら、ELPCB01 の本体電源をオン します。電源オン後、2秒程度ボタンを押したままで、本体内部からカチッと音がしたら、ボタンから手 を離して下さい。

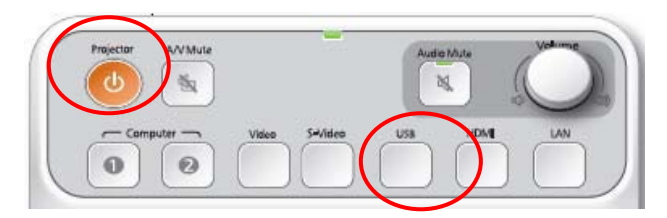

2つのボタンを押しながら、電源をオンします

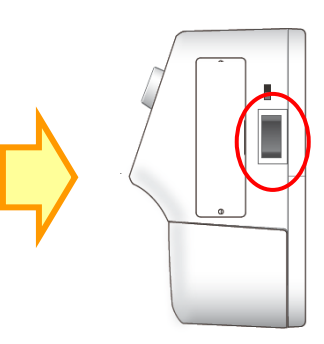

■設定の確認■

1.EB-1915/1925W の電源をオンします。

2. ELPCB01 の USB ボタンを何度か押し、入力ソースが[USBDisplay]→[USB1]→[USB2]→ [USBDisplay]→(以降繰り返し)と切り替われば、設定が変更されています。

■設定の解除方法■

1.ELPCB01 の AC ケーブルを接続します。ELPCB01 の本体電源がオフになっていることを確認します。 (オペレーションインジケーターが消灯していることを確認してください。)

2.下図のように、プロジェクター電源ボタンと A/V ミュートボタンを押しながら、ELPCB01 の本体電源 をオンにします。電源オン後、2秒程度ボタンを押したままで、本体内部からカチッと音がしたら、ボタ ンから手を離して下さい。

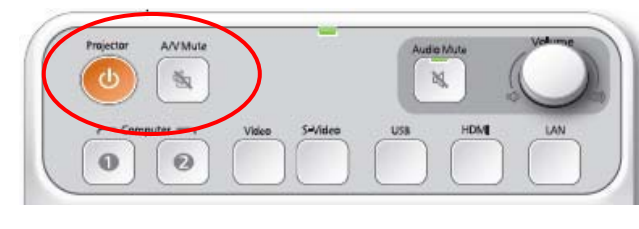

2つのボタンを押しながら、電源をオンします

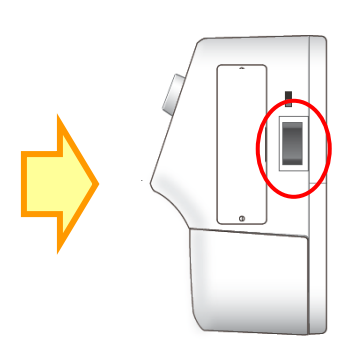

■解除の確認■

1.EB-1915/1925W の電源をオンします。

2. ELPCB01の USB ボタンを何度か押し、入力ソースが[USBDisplay]→[USB1] →[USBDisplay] →(以 降繰り返し)と切り替われば、設定が解除されています。

 $\begin{array}{c} \hline \end{array}$ 

2011/04/26 Rev.A